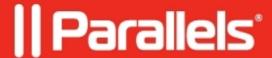

## How to update kernel-devel to install Parallels Tools

- Parallels Desktop for Mac Standard Edition
- Parallels Access for Business
- Parallels Desktop for Mac Pro Edition

| kernel sources (kernel-devel package).                                                                                                    |
|----------------------------------------------------------------------------------------------------|
| Symptoms                                                                                                    |
| If you use graphic installation (install-gui), you will get standard error message:                                                                        |
|                                                                                                    |
|                                                                                                    |
|                                                                                                    |
|                                                                                                    |
|                                                                                                    |
|                                                                                                    |
| And at the end of your /var/log/parallels-tools-install.log file you can see that kernel-devel package is still required for Parallels Tools installation: |
|                                                                                                    |
|                                                                                                    |
|                                                                                                    |

If you use installation from terminal (install), you can get one of these messages:

## **Solution**

Update your virtual machine kernel version before installing Parallels Tools:

1. Check available kernel versions, stored in your package repositories:

```
yum list kernel
You will get output like that:
...
Installed packages
kernel.x86_64 3.10.0-327.el7 @anaconda
Available packages
kernel.x86 64 3.10.0-1062.1.1.el7 @updates
```

Here you can see information about possible kernel versions for you Virtual Machine. You can see, your installed kernel version is not the highest.

2. Install kernel package with the highest available kernel version (needs root permissions):

```
sudo yum install kernel 3. Finish package installation and reboot system.
```

4. Be sure you load with the highest kernel version:

```
[test@localhost \sim]$ uname -r 3.10.0-1062.1.1.el7.x86_64 // <- highest kernel version from step 1
```

5. Now you can install Parallels Tools. There should be no error with kernel-devel package.

© 2024 Parallels International GmbH. All rights reserved. Parallels, the Parallels logo and Parallels Desktop are registered trademarks of Parallels International GmbH. All other product and company names and logos are the trademarks or registered trademarks of their respective owners.